Instructiuni inregistrare si raportare documente necesare la contractare , in aplicatia client SIUI :

Pentru inregistrare angajati, se selecteaza meniul **Administrare -> Angajati**, iar in Lista Angajati, se verifica daca datele prezente sunt complete si corecte. In cazul in care lista nu este completa, se apasa butonul adauga, si se introduc datele angajatilor conform machetei afisate :

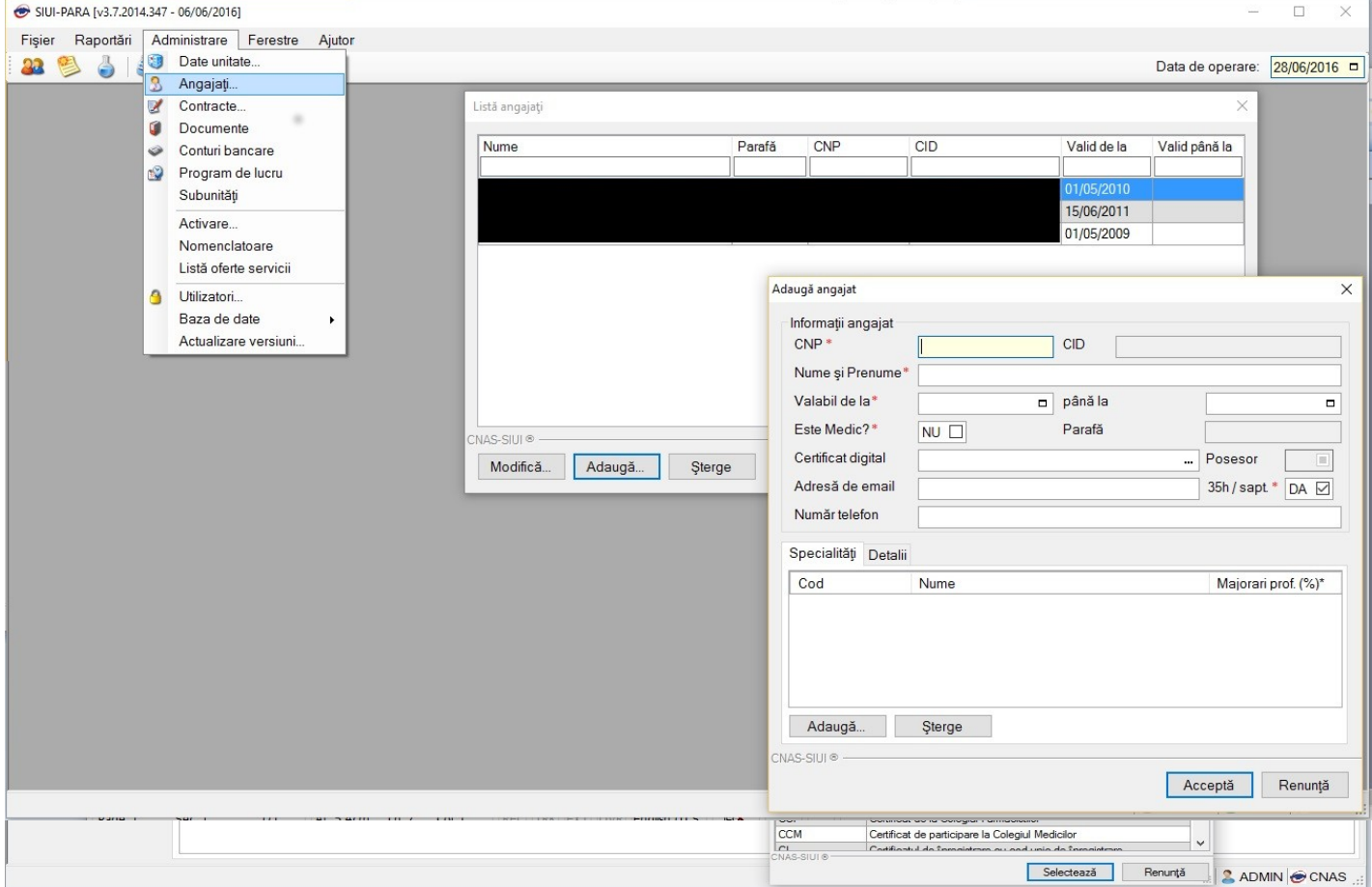

Pentru inregistrare documente furnizor, se acceseaza meniul **Administrare - > Documente**, si se verifica in tabul **Angajati**, daca datele sunt complete si corecte. In cazul in care lista nu este completa, se apasa butonul adauga, si se introduc datele legate de angajati :

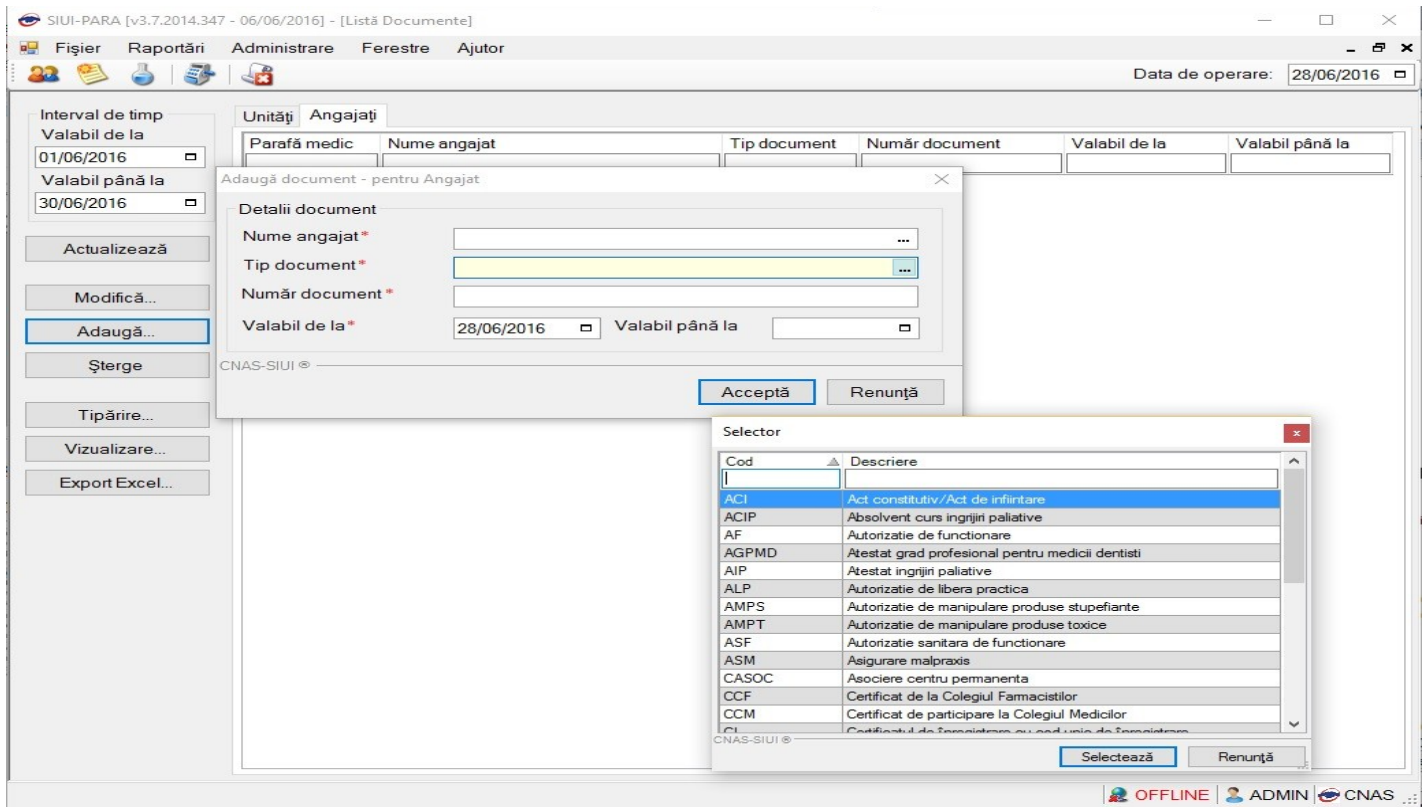

Pentru raportarea electronica a documentelor , se acceseaza meniul **Raportari - > Export Date**, se selecteaza tipul de raportare **Raportare date contractare furnizor** , si se apasa butonul Inainte

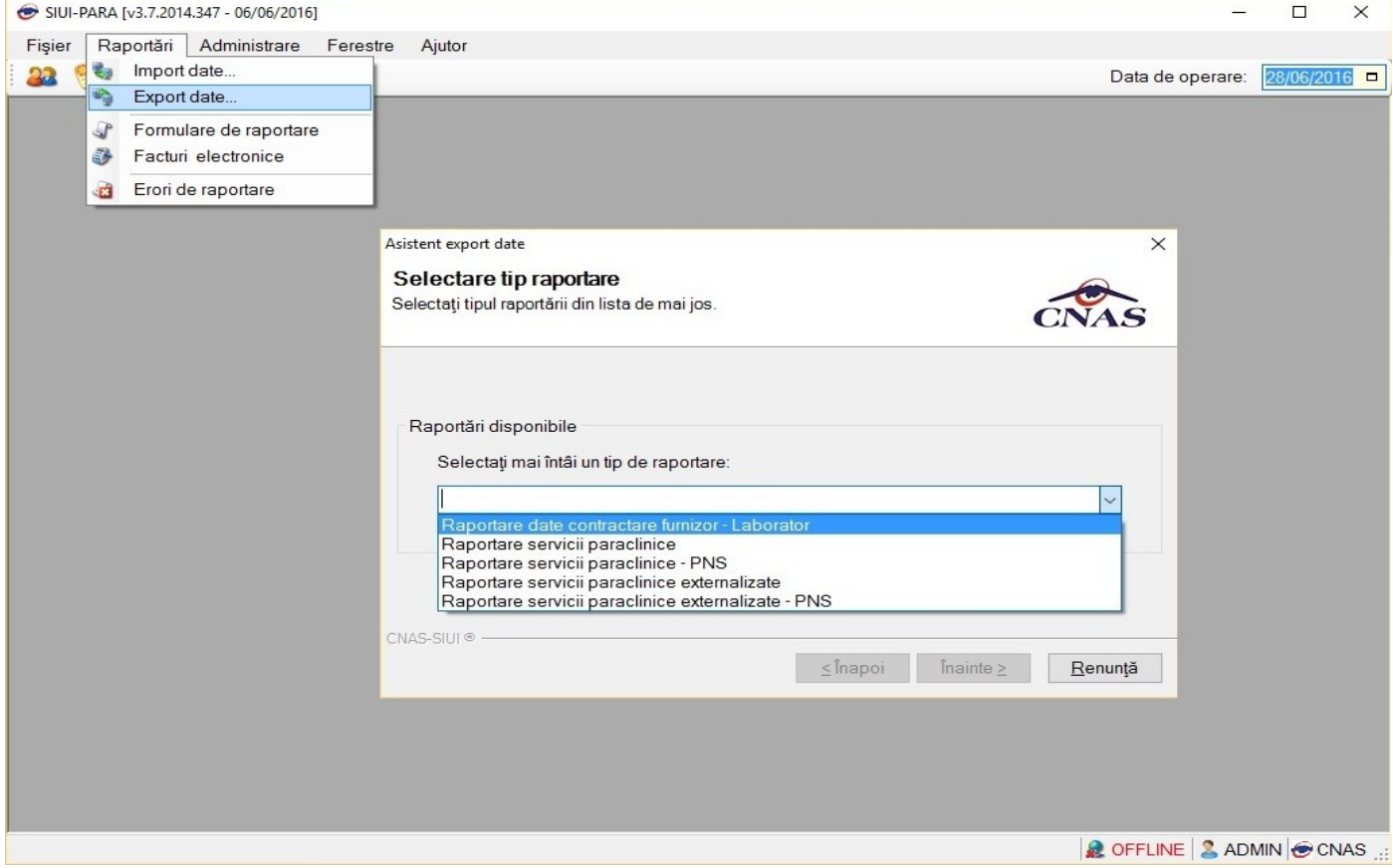

Se allege perioada, locatia fisierului de export, si se apasa butonul inainte

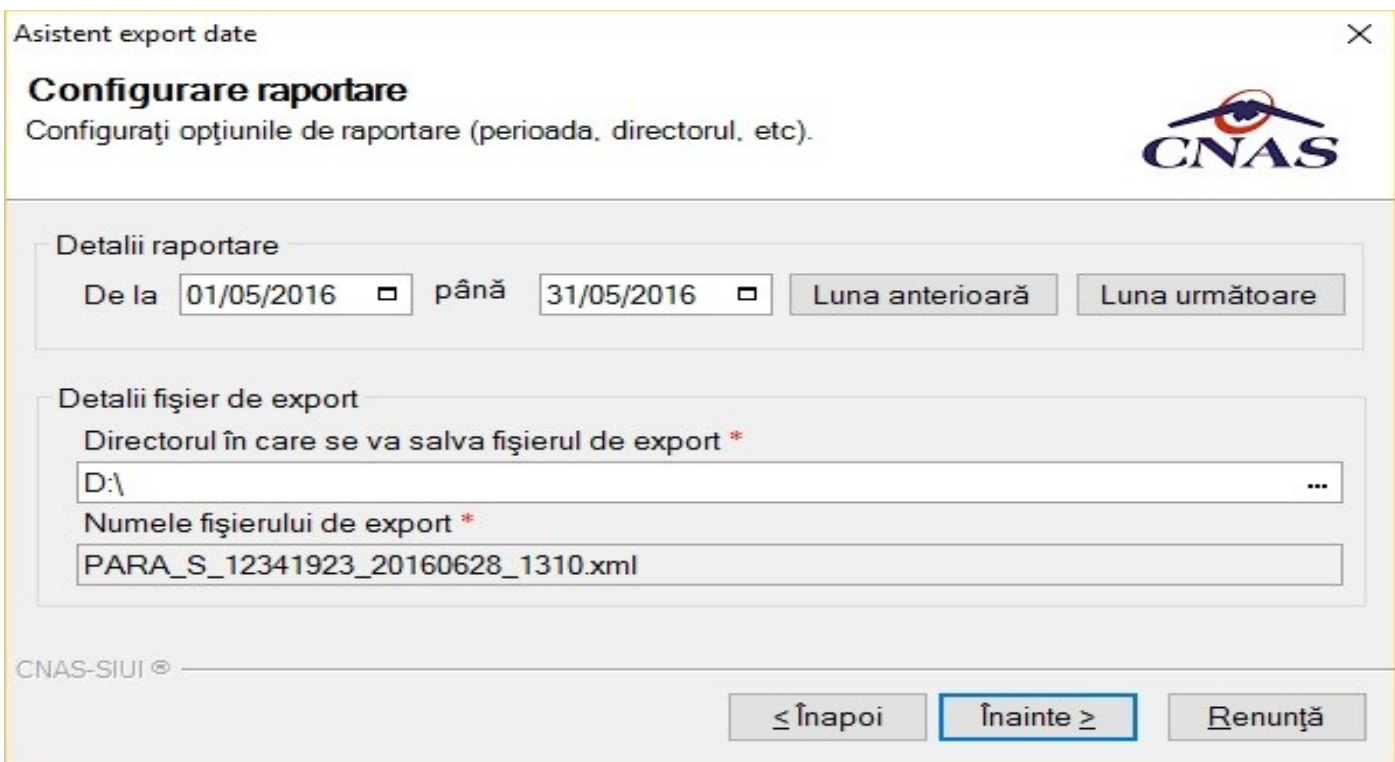

Se allege tipul de raportare **Export Online**, se bifeaza optiunea **Utilizare Semnatura Electronica pentru autentificarea documentului**, si se apasa butonul **Inainte**

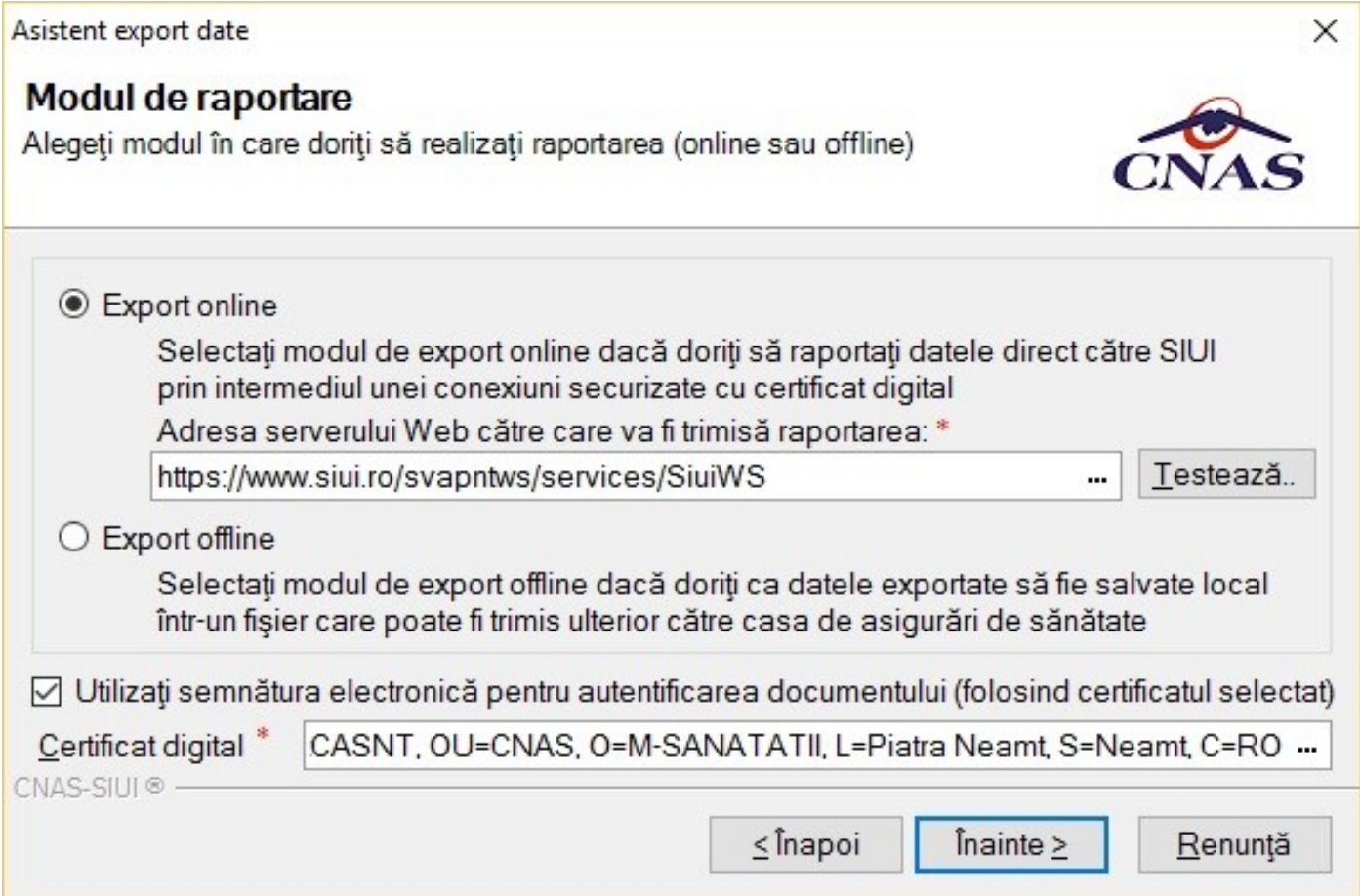